## Anleitung für den Vereins und Spieler Meldebogen

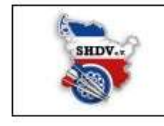

Schleswig-Holsteinischer Dartverband e.V. Meldebogen Verein - Mannschaften - Spieler **Saison 2024/2025** 

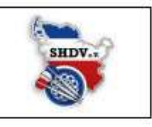

In diesem Dokumente findet ihr eine Erklärung wie der Meldebogen zur Saison ausgefüllt werden soll.

Bitte achtet beim Ausfüllen des Meldebogens da rauf das alle Angaben vollständig sind. Meldebögen, die nicht vollständig und korrekt ausgefüllt sind, werden Kommentar los zurückgeschickt.

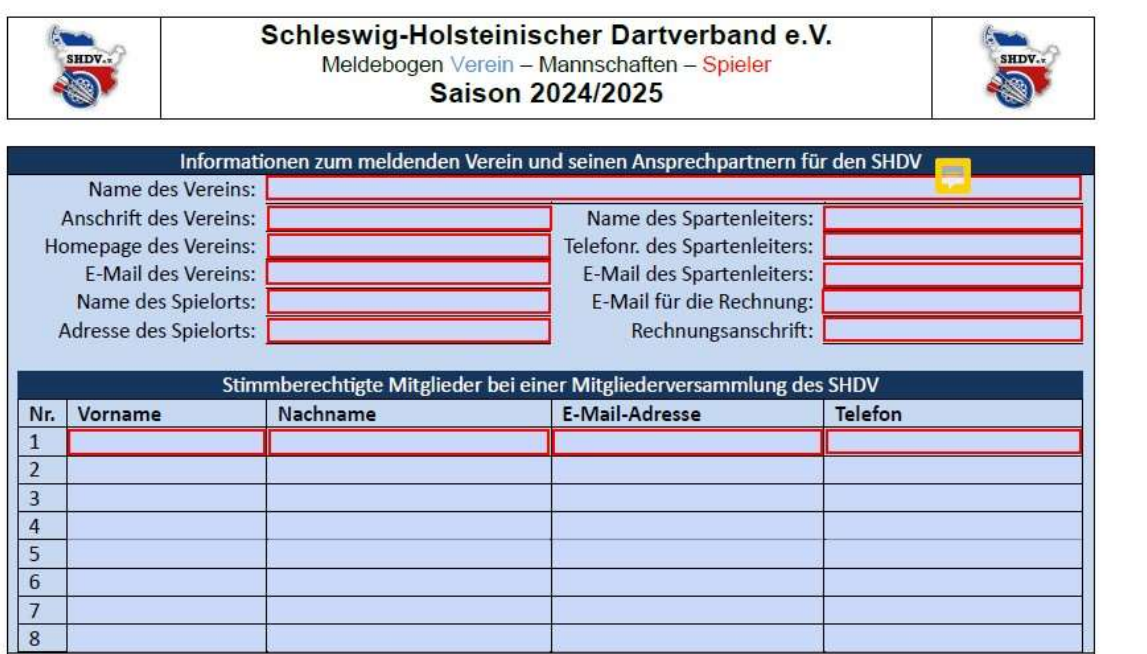

 Auf Seite 1 im oberen teil kommen alle Information zum Verein oder der Spielgemeinschaft rein. • Im unteren Teil werden die Personen aufgeführt, die zu einer Mitgliederversammlung Stimmberechtigt sind.

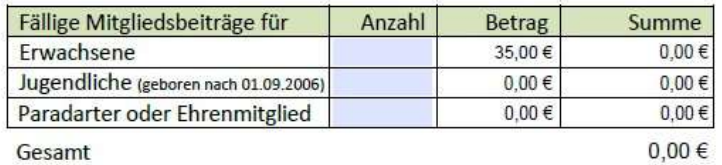

Jeder gemeldete Spieler ist beitragspflichtig solange keine Befreiung durch die Mitgliederversammlung vorliegt (Ehrenmitgliedschaft)

- Gesamt
	- Hier wird die Gesamtanzahl der gemeldeten und Zahlungspflichtigen Spielerinnen und Spieler eingetragen.

## Anleitung für den Vereins und Spieler Meldebogen

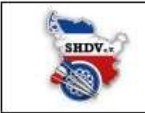

Schleswig-Holsteinischer Dartverband e.V. Meldebogen Verein - Mannschaften - Spieler **Saison 2024/2025** 

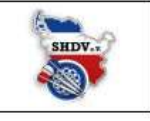

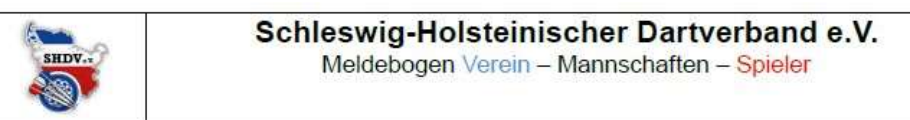

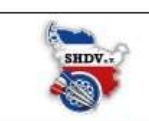

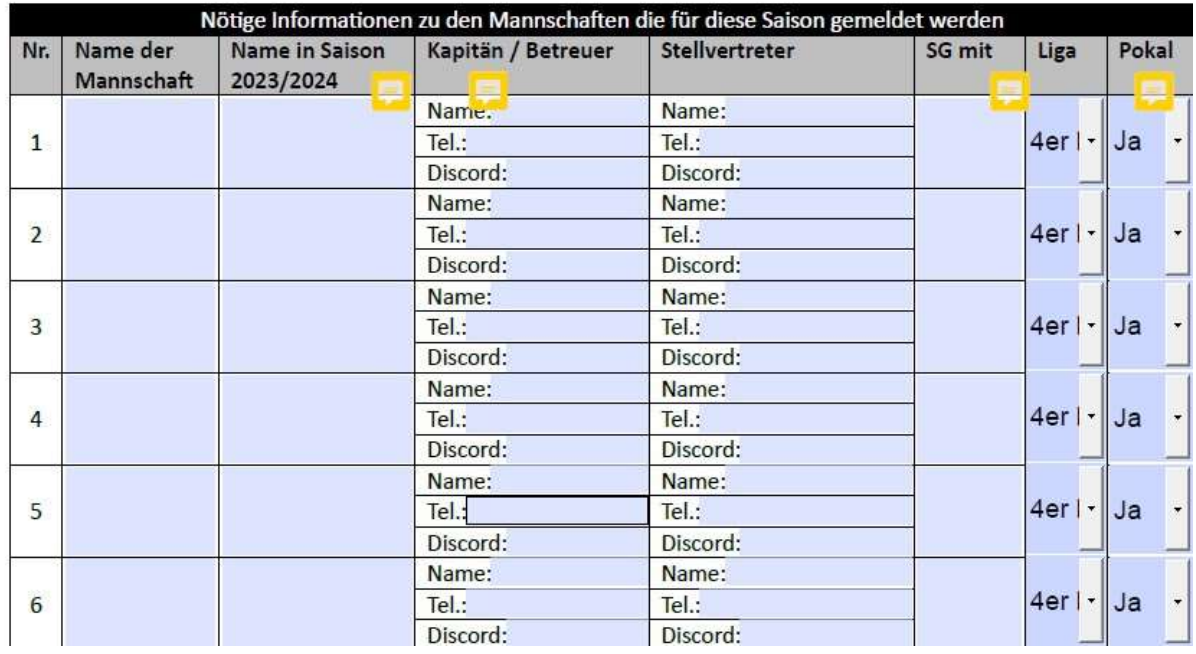

- Auf Seite 2 werden die Mannschaften, die gemeldet werden sollen, aufgelistet.
- In Spalte 1 findet einer Nummerierung der Mannschaften statt.
- In Spalte 2 tragt ihr den Namen der Mannschaft ein.
- In Spalte 3 tragt ihr bitte den Team Namen der Saison 2023/2024 ein. (Nur die Teams die in der Vorsaison schon mitgespielt haben.)
- In spalte 4 tragt ihr bitte die geforderten Daten zu dem Team Kapitän ein und in Spalte 5 die daten für den Co Kapitän.
- In Spalte 6 tragt ihr den Team Namen von der Mannschaft, mit der ihr eine Spielgemeinschaft gründet, ein.
- In Spalte 7 wählt ihr aus für welche Liga ihr diese Mannschaft melden möchtet. (Auf dem Pfeil klicken dann öffnet sich ein Menü.)
- In Spalte 8 wählt ihr aus, ob das Team am Pokal Teilnehmen soll oder nicht. (Auch hier öffnet sich ein Menü, sobald ihr auf den Pfeil klickt.)

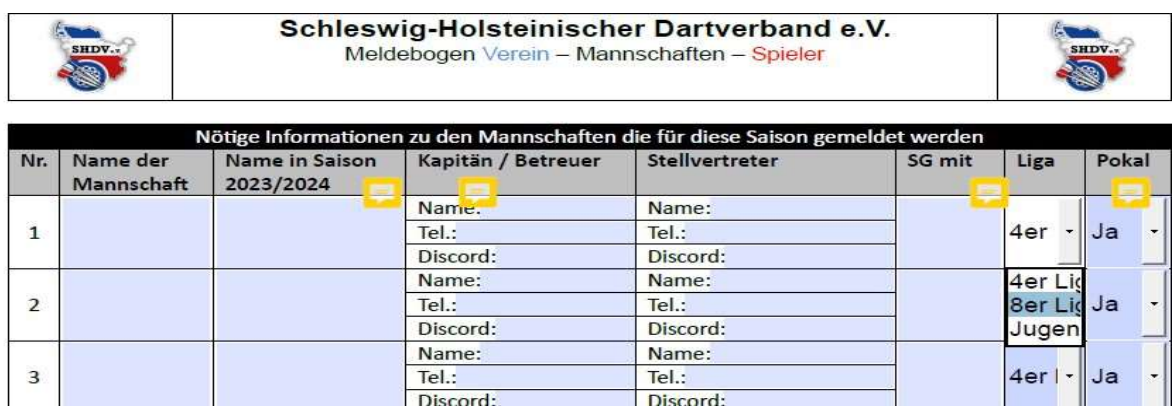

Discord:

## Anleitung für den Vereins und Spieler Meldebogen

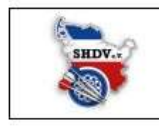

Schleswig-Holsteinischer Dartverband e.V. Meldebogen Verein - Mannschaften - Spieler **Saison 2024/2025** 

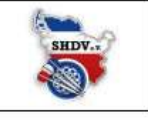

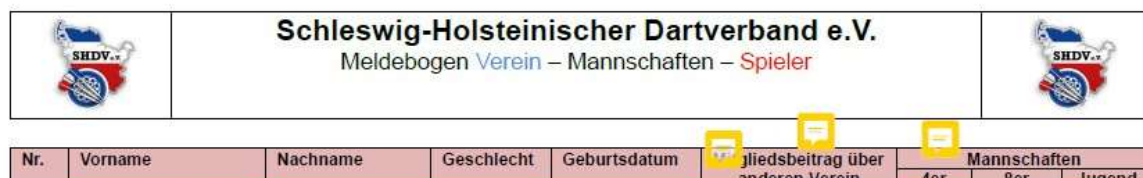

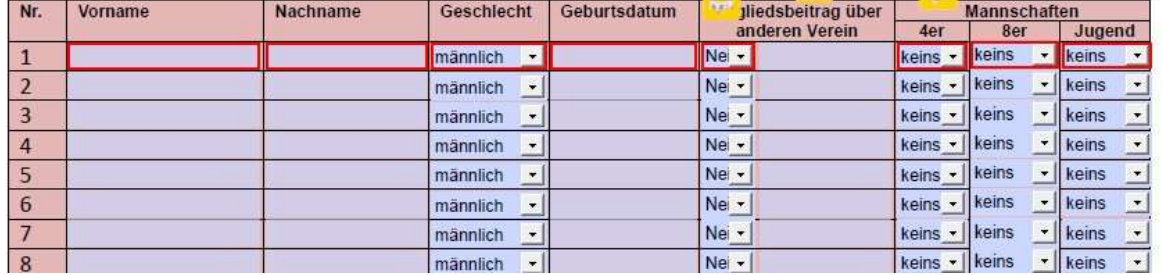

- Auf dieser Seite werden alle Spieler eingetragen, die zur Saison gemeldet werde, soll.
- In Spalte 1 ist eine fortlaufende Nummerierung
- In Spalte 2 wird der Vorname eingetragen.
- In Spalte 3 wird der Nachname eingetragen.
- In Spalte 4 wird das Geschlecht ausgewählt.
- In Spalte 5 wird das Geburtsdatum eingetragen.
- In Spalte 6 wird ausgewählt, ob der Mitgliedsbeitrag von einem anderen Verein bezahlt wird. (Dann bitte Ja auswählen.)
- In Spalte 7 wird dann der Verein eingetragen, der den Beitrag bezahlt.
- Bei Beitragsfreien Paradart Spielern, Ehrenmitgliedern oder Jugendlichen (besonders wenn sie keine Jugendliga spielen) bitte bei Mitgliedsbeitrag "Jugend", "Ehrenmitglied" oder "Paradarter" eintragen, um die Beitragsfreiheit deutlich zu machen.
- In den Spalten 8,9 und 10 wird die Team Nummer ausgewählt von der vorherigen Seite aus Spalte 1 für das die gemeldete Person spielen soll.

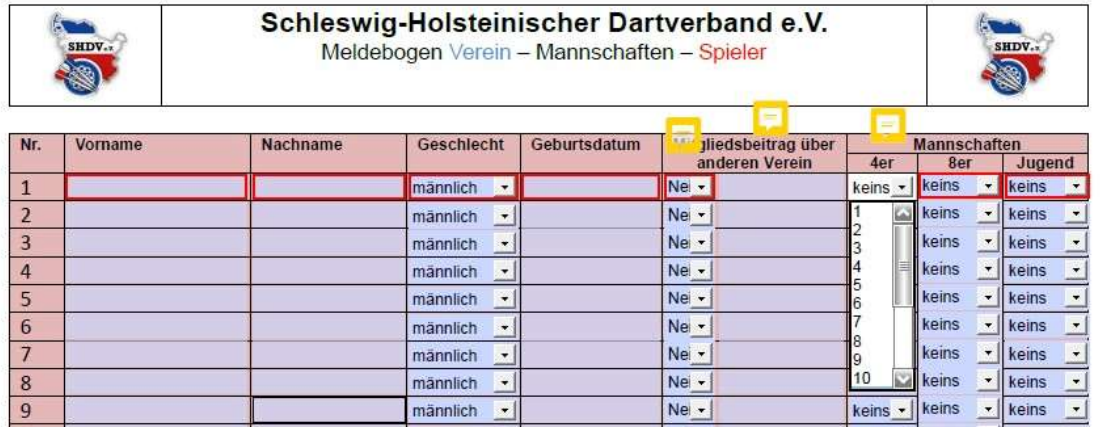